# 访问存储区域

### 本手册描述具有扩展存储空间的工业相机(**-2**)的存储空间的访问方法。

## **1** 存储结构

相机使用 SPI 存储程序和数据,标准的相机型号使用的存储芯片是 32Mbit(4MB)的 Flash。 存放有 两个启动固件以及 3 组相机参数。扩展存储空间型号(-2)使用 64Mbit(8MB)的 Flash。

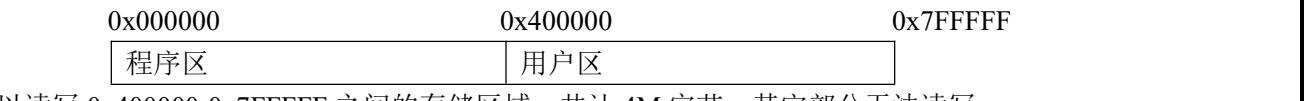

用户可以读写 0x400000-0x7FFFFF 之间的存储区域, 共计 4M 字节, 其它部分无法读写。

## **2** 读写控制

读写的过程需要分两步进行, 使用相机 RAM 作为传输中介传输数据, 如有 RAM 容量有限, 可用为 4KB, 同时网络传输数据包大小也有限制, 每次传输 512 字节。

#### **2.1** 用户存储数据操作逻辑

1、WRITEMEM 发 8 个 512 字节的包到地址为 0x80000c00 的 RAM 空间, (32bit) 其中最高位 1 表示 是 RAM 地址而非 GigEVision 地址,一共 4KB 数据量。

2、使用 WRITEMEM 命令 0x05000600 发要保存到的 SPI 地址,注意地址范围只能是 0x400000 0x7FFFFF(8bit),如果保存正常,约 100ms 后收到 ACK,若地址超出范围,立刻收到 ACK(少于 1ms),若保 存失败, 约 134ms 收到 ACK。

#### **2.2** 用户读取数据操作逻辑

1、WRITEMEM 命令发 0x05000604 接 SPI 地址,将 SPI 的 4KB 数据读出到地址为 0x80000c00 的 RAM 空间(32bit),成功则约 2ms 时间收到 ACK,读取 SPI 成功或失败都会收到 ACK,失败则较长时间才收到 ACK。

2、READMEM 命令分 8 次读出 0x80000c00 的 RAM 空间的 4KB 数据。

数据量大于 4KB 时重复以上过程,并实时的修改 SPI 地址。

Tel:0755-21505130 Website: <https://www.jinghangtech.cn>

深圳京航科技有限公司 アンチョウ インター・コント アクショック 用户指南 UG009

```
参考代码:
1 存储数据。//storeToCam
// 将数据写入相机存储空间
// buffer:
               数据缓存器
// len:
               数据长度,写入存储区域需要是4096字节的整数倍, buffer需要留有足够的空间
]int storeToCam(void *handle, char *buffer, int len)
Ł
    int nRet = MV_0K;
    int count = len / 0x200 / 8;
    if (len%0x1000!=0) //填充满4K
     \overline{1}int fillent = 0x1000 - 1en\&0x1000;
         memset (buffer+len, 0, fillcnt);
         count += 1:
    }
    for (int i=0; i\&count; i++)ł
         char *p = buffer + i*0x1000;
        for (int j=0; j<8; j++)€
             nRet = MV CC WriteMemory (handle, p+<i>j</i>*0x200, 0x80000c00+<i>j</i>*0x200/4, 0x200);if (MV_OK != nRet)\{printf("WriteMemory fail! nRet [0x%x]\n", nRet);
             \mathcal{F}\mathbf{1}int addr = STORE BASE ADDR + i*0x1000;
         char addrb[4];
         addrb[0] = (addr\&0xff000000) >> 24;
         addrb[1] = (addr\&0x00ff0000) \gg 16;addrb[2] = (addr\&0x0000ff00) \gg 8addrb[3] = (addr\&0x000000ff) >> 0;nRet = MV_CC_WriteMemory(handle, addrb, STORE_COMMAND, 4);
         if (MV_OK := nRet)€
             printf("WriteMemory fail! nRet [0x%x]\n", nRet);
         \mathbf{I}else
         Ł
             printf("Write part %d/%d\n", i+1, count);
         \mathbf{I}\mathcal{E}return count*0x1000;
```
 $\mathcal{F}$ 

深圳京航科技有限公司 用户指南 UG009

```
2 加载数据。
```

```
//loadFromCam
 // 从相机存储空间读取数据
 // buffer: 数据缓存器
\frac{1}{\sqrt{1}} len:
                数据长度,读取存储区域需要是4096字节的整数倍, buffer需要留有足够的空间
⊟int loadFromCam(void *handle, char *buffer, int len)
 \{int nRet = MV_0K;
     int count = 1en / 0x200 / 8;
     if (1en%0x1000!=0) //填充满4K
     \mathcal{L}count += 1;
     \mathcal{F}memset (buffer, 0, count*0x1000);
     for (int i=0; i < count; i++)3
          int addr = STORE BASE ADDR + i*0x1000;
          char addrb[4];
          addrb[0] = (addr&0xff000000) >> 24;addrb[1] = (addr&0xf00000) \gg 16;addrb[2] = (addr\&0x0000ff00) \gg 8addrb[3] = (addr\&0x000000ff) > 0;nRet = MV_CC_WriteMemory(handle, addrb, LOAD_COMMAND, 4);
          if (MV_0K := nRet)\{printf ("WriteMemory fail! nRet [0x%x]\n", nRet);
         \mathcal{F}else
          \mathbb{R}printf ("Read part %d/%d\n", i+1, count);
          \mathbf{1}char *p = buffer + i*0x1000;
          for (int j=0; j<8; j++)€
              nRet = MW_CC_ReadMemory(handle, p+j*0x200, 0x80000c00+j*0x200/4, 0x200);if (MV_OK = nRet)₹
                  printf("MV_CC_ReadMemory fail! nRet [0x%x]\n", nRet);
              \mathcal{L}_{\mathcal{L}}\mathcal{F}\mathbf{1}return count*0x1000;
 \mathbf{I}
```